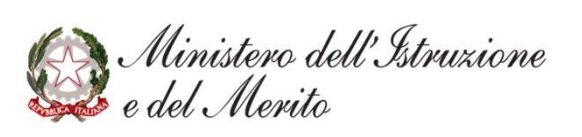

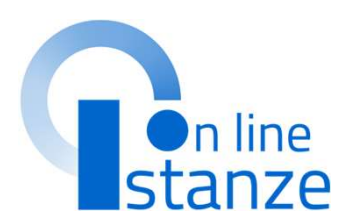

## *Calinistero dell'Istruzione*<br>Graduatorie d'istituto III<br>Fascia personale ATA **educada personale ATA**<br>**Setriennio 2024/27**<br>**Casa**<br>**Educada 2024/27**<br>France 27 *Ministero dell'Istruxione*<br>Graduatorie d'istituto III<br>Fascia personale ATA<br>triennio 2024/27

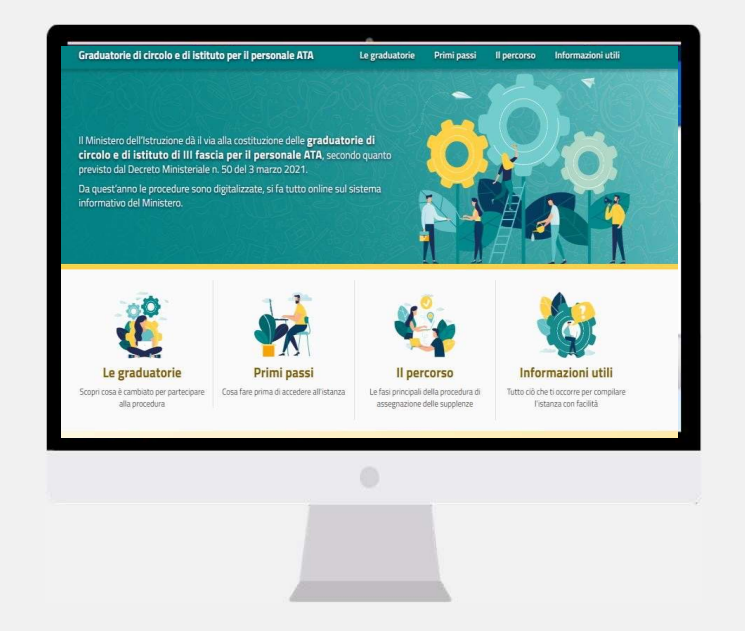

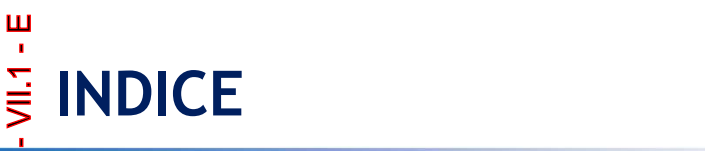

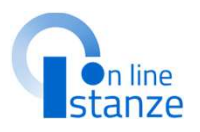

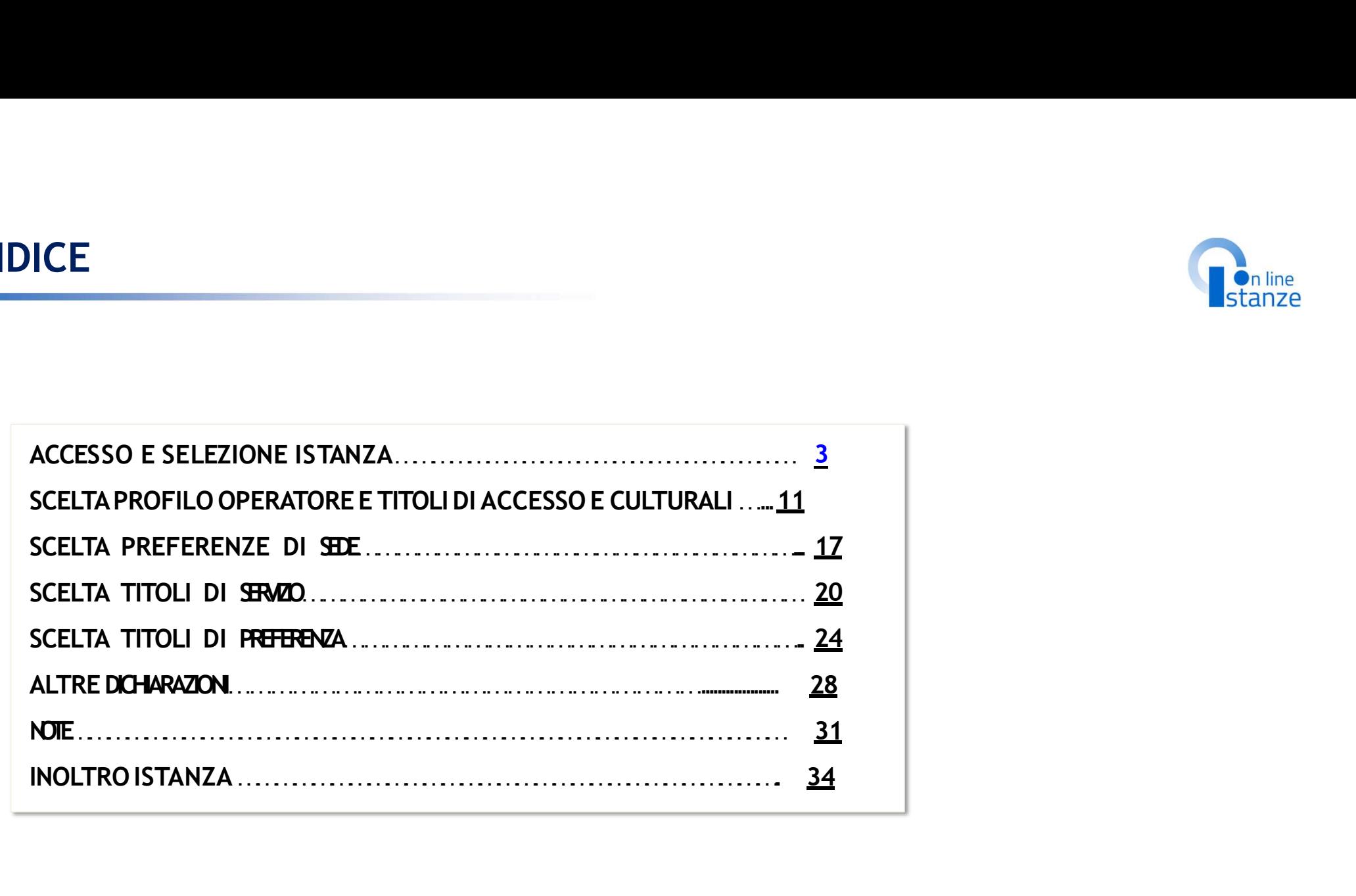

## ACCESSO E SELEZIONE ISTANZA BATD320001 - A6754C1 - REGISTRO PROTOCOLLO - 0007026 - 31/05/2024 - VII.1 - E3ATD320001 - A6754C1 - REGISTRO PROTOCOLLO - 0007026 - 31/05/2024 - VII.1 - B

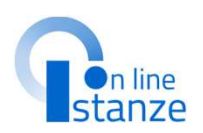

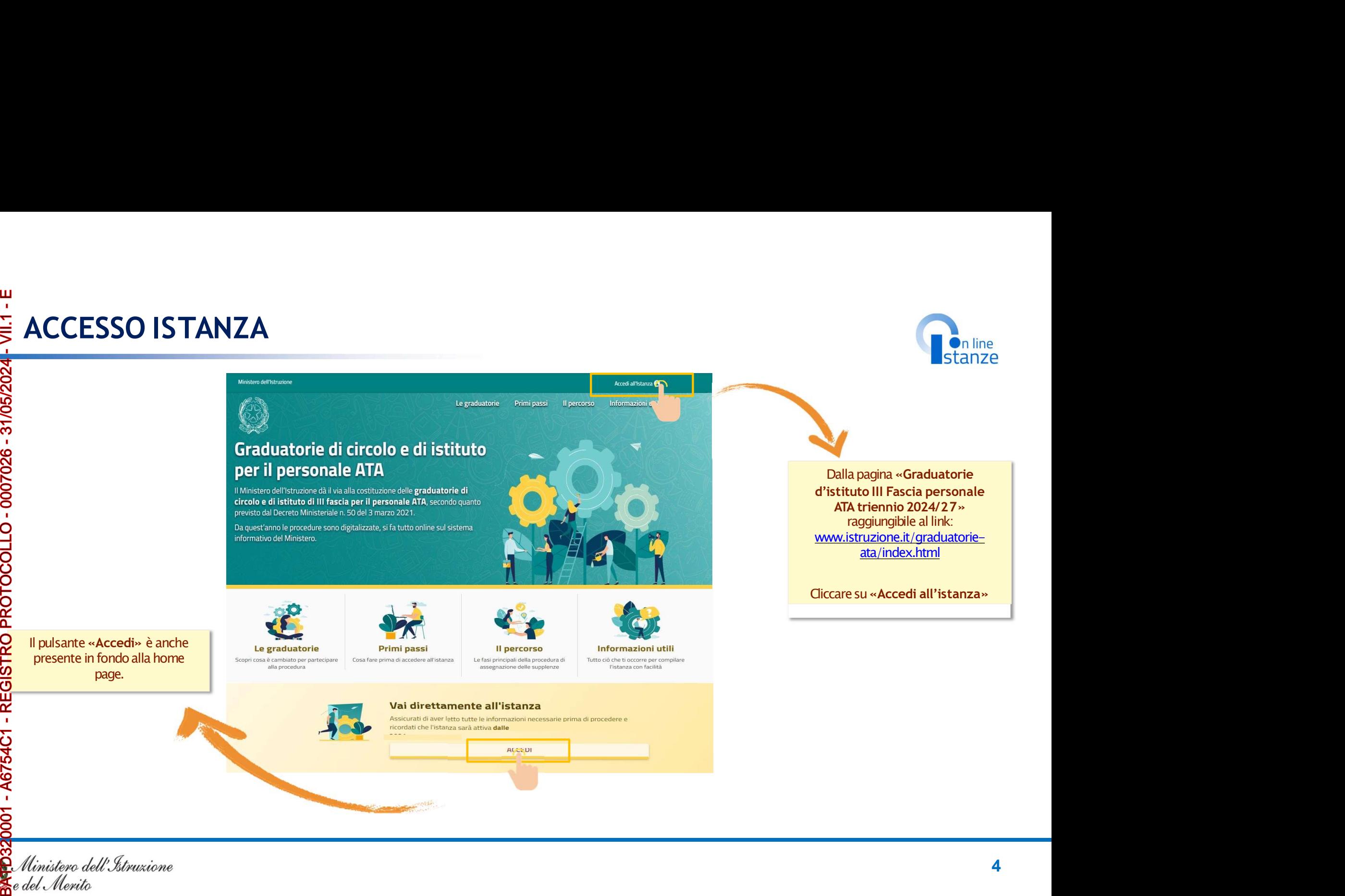

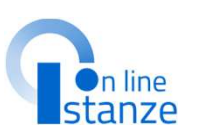

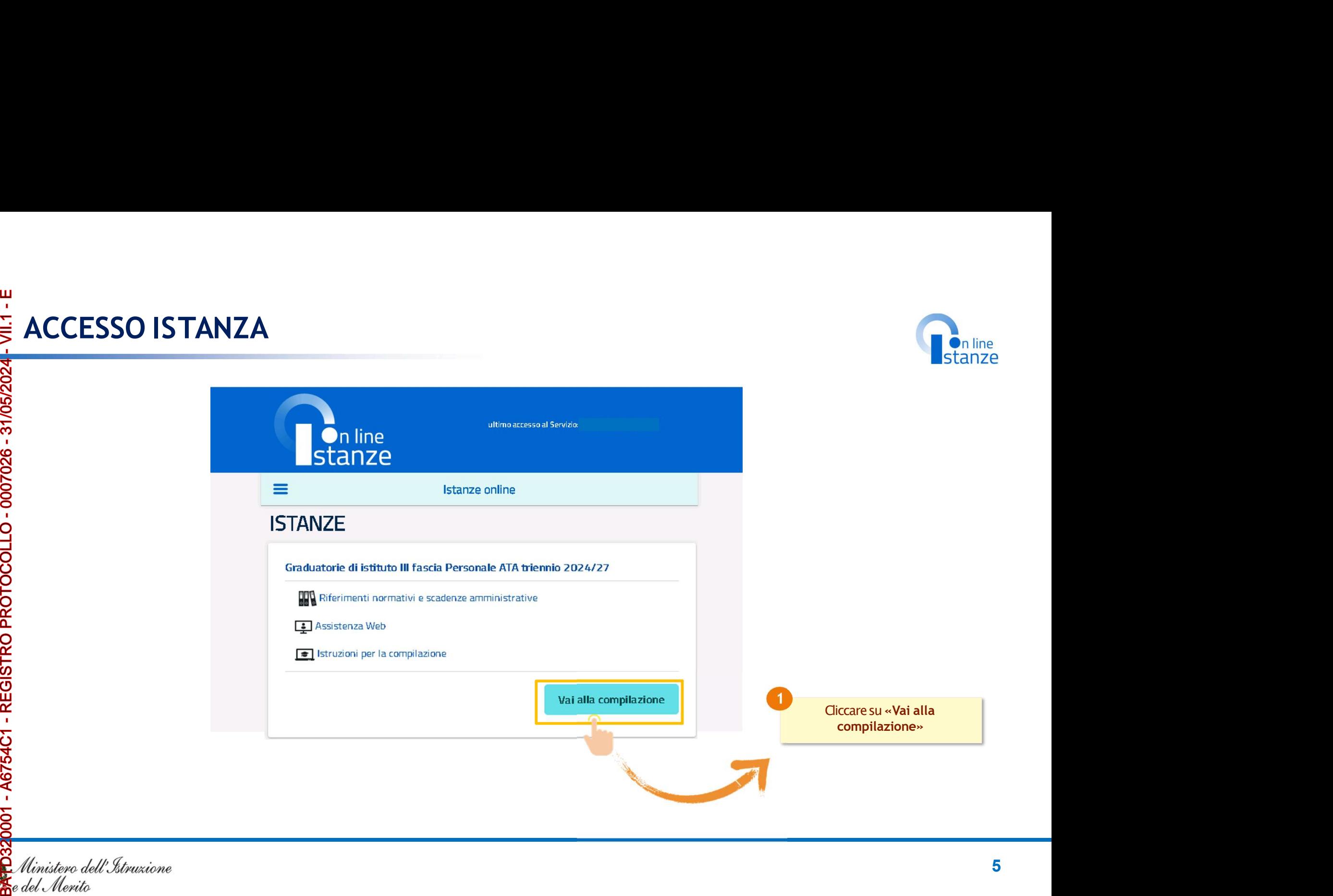

# PAGINA INIZIALE ISTANZA<br><sub>raduatorie di istituto III fascia Personale ATA<br>renoio 2024/27</sub> **27 BAGINA INIZIALE IST**<br>
27 **BAGINA INIZIALE IST**<br>
27 **Conductorie di istituto III fascia Personale ATA<br>
27 <b>Conductorie di istituto III fascia Personale ATA**<br>
27 **Conductorie di istituto iniziale e accesso della compone**

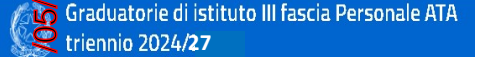

- 
- 

viene modu

A supp

## Informativa sul trattamento dei dati personali

## (ex Artt. 13 e 14 del Regolamento UE 679/2016)

«Ministero» o «Titolare»), desidera, con la presente informativa, fornirLe informazioni circa il trattamento dei dati personali che La riguardano e che acquisisce per il tramite degli Uffici Scolastici Regionali e degli Ambiti Territoriali dei singoli UU.SS.RR, nell'ambito delle attività

connesse alla costituzione delle graduatorie di circolo e di istituto di terza fascia del personale ATA per il triennio 2024/2027.

## Titolare del trattamento dei dati

Titulara dal trattamento dai dati è il Ministero dell'istruzione e del Merito, con sede in Duma presso Viale di Trastevere, n. 76/a, 00153 Roma, per il tramite degli Uffici Scolastici Regionali e degli Ambiti Territoriali dei singoli UU.SS.RR, che ne esercitano le funzioni ai sensi della Direttiva del Ministro dell'Istruzione n. 194/2020, e le singole Istituzioni Scolastiche ci si potrà rivolgere per esercitare i diritti degli interessati. In particolare

- · Il Ministero è Titolare del trattamento, per il tramite degli Uffici Scolastici Regionali e degli Ambiti Territoriali dei singoli UUSS RR, dei dati raccolti e gestiti nell'ambito della piattaforma ai fini dell'accesso alla Piattaforma stessa e dell'espletamento delle procadura ralativa l'inoltre dalla domanda di insarimanto Innofarma (appinmamento ner la costituzione delle graduatorie di circolo e di istituto di terza fascia del personale ATA per il triennio 2024/2027. Inoltre, gli Uffici Scolastici Regionali e gli Ambiti Territoriali dei singoli UUSS.RR sono Titolari del trattamento dei dati eseguito per il perseguimento delle finalità istituzionali relative ai dati di accesso alla piattaforma.
- · Le singole Istituzioni scolastiche sono Titolari del trattamento dei dati raccolti nell'ambito della gestione delle domande di inserimento/conferma/aggiornamento per poter formare le graduatorie. Inoltre, analizzano i dati inseriti e redigono le graduatorie d'Istituto. Tali soggetti entrano in possesso dei predetti dati per effetto delle attività

connesse all'aggiornamento delle graduatorie di circolo e di istituto di terza fascia del personale ATA per il triennio 2024/2027, costituite ai sensi dell'art. 5 del Regolamento approvato con decreto del Ministro della Pubblica Istruzione 13 dicembre 2000, n. 430 e del D.M. XX maggio 2024.

rivoleere ner eserritare i diritti riconosciuti aeli Interessati, mediante i canali di comuni di seguito indicati.

- Uffici Scolastici Regionali e gli Ambiti Territoriali dei singoli UU.SS.RR
- a U.S.R. Abruzzo drab@postacert.istruzione.it
- o U.S.R. Basilicata drba@postacert.istruzione.it
- o U.S.R. Calabria drcal@postacert.istruzione.it
- o U.S.R. Campania drca@postacert.istruzione.it
- o U.S.R. Emilia Romagna drer@postacert.istruzione.it
- o U.S.R. Friuli V. Giulia drfr@postacert.istruzione.it
- o U.S.R. Lazio drla@postacert.istruzione.it o U.S.R. Liguria drii @postacert.istruzione.it
- o U.S.R. Lombardia drio@postacert.istruzione.it
- o U.S.R. Marche drma@postacert.istruzione.it
- o U.S.R. Molise drmo@postacertistruzione.it
- o U.S.R. Piemonte drpi@postacert.istruzione.it
- o U.S.R. Puglia drpu@postacert.istruzione.it
- o U.S.R. Sardegna drsa@postacert.istruzione.it
- o U.S.R. Sicilia drsi@postacert.istruzione.it
- e U.S.R. Toscana drto@postacert.istruzione.it
- o U.S.R. Umbria drum@postacert.istruzione.i

## e U.S.R. Veneto drve@postacert.istruzione.it

merito. Per i trattamenti di titolarità delle singole Istituzioni Scolastiche si rimanda alle

## Responsabile della protezione dei dati

contattabile scrivendo al seguente indirizzo di posta elettronica: rpd@istruzione.it.

merito. Per i trattamenti di titolarità delle Istituzioni Scolastiche si rimanda ai dati di contatto dei rispettivi Responsabili della Protezione dei Dati, come indicati nei singoli siti istituzionali.

## **Responsabile del Trattamento**

.<br>Per i trattamenti di titolarità del Ministero, di cui sopra, è responsabile del trattamento dei dati, ai sensi dell'articolo 28 del GDPR. la Società Generale d'Informatica S.o.A. (Sogei), in quanto affidataria dei servizi infrastrutturali, di gestione e sviluppo applicativo del sistema informativo del Ministero dell'Istruzione e del Merito.

Per i trattamenti di titolarità delle singole Istituzioni Scolastiche è responsabile del trattamento il Ministero dell'istruzione e del merito, ai sensi dell'articolo 28 del GDPR, nell'attività di gestione dell'infrastruttura attraverso la quale gli Istituti erogano i Servizi.

6

## Autorità di controllo

Garante per la protezione dei dati personali Indirizzo e-mail: garante@gpdp.it

Istituzioni scolastiche o contatti reperibili sui rispettivi siti istituzionali

Ai Titolari del trattamento di cui sonra, ciascuno ner i rispettivi ambiti di titolarità, ci si potrà informative presenti nei siti istituzionali di ciascuna Istituzione Scolastica.

Il Responsabile per la protezione dei dati personali del Ministero dell'istruzione e del merito è

La presente Informativa è resa per i trattamenti di titolarità del Ministero dell'istruzione e del

**On line** 

# PAGINA INIZIALE ISTANZA **PAGINA INIZIALE ISTANZA<br>
College de la college de la college de la college de la college de la college de la college de la college de la college de la college de la college de la college de la college de la college de la**

## Sitnas

dall'ese

dichiarati

- 
- 

- 
- 
- 
- 
- 

Dopoaver lettoleinformazionirelative all'istanza, è necessario cliccare sulla presa visione. Successivamente cliccare and the component of the di non avere problemi nella compilazione della domanda, non utilizzare. SU «Accedi» per iniziare la contra la controlle della contra l'infession desso, il tasto "Indietro" o "Avanti" del browser collocato in distributio del provene collocato in pulsante "AVANTI" in basso ad ogni schermata. compilazione della domanda

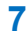

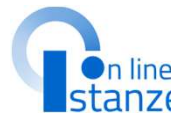

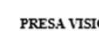

## UFFICIO DESTINAZIONE DOMANDA<br>D<sub>Dal menù a tendina selezionare</sub>

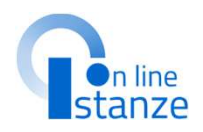

non fosse fra le sedi esprimibili per questo nuovo triennio, l'istanza non la Spropone e si dovrà scegliere una nuova<br>Correspondente del segliere una nuova<br>Correspondente del segliere una nuova<br>Correspondente del segliere una nuova

**NOTA BENE** 

automaticamente come **prima comenta de la construcción de la co**m  $\mathsf{s}$ colastiche che si selezioneranno nella  $\blacksquare$ 

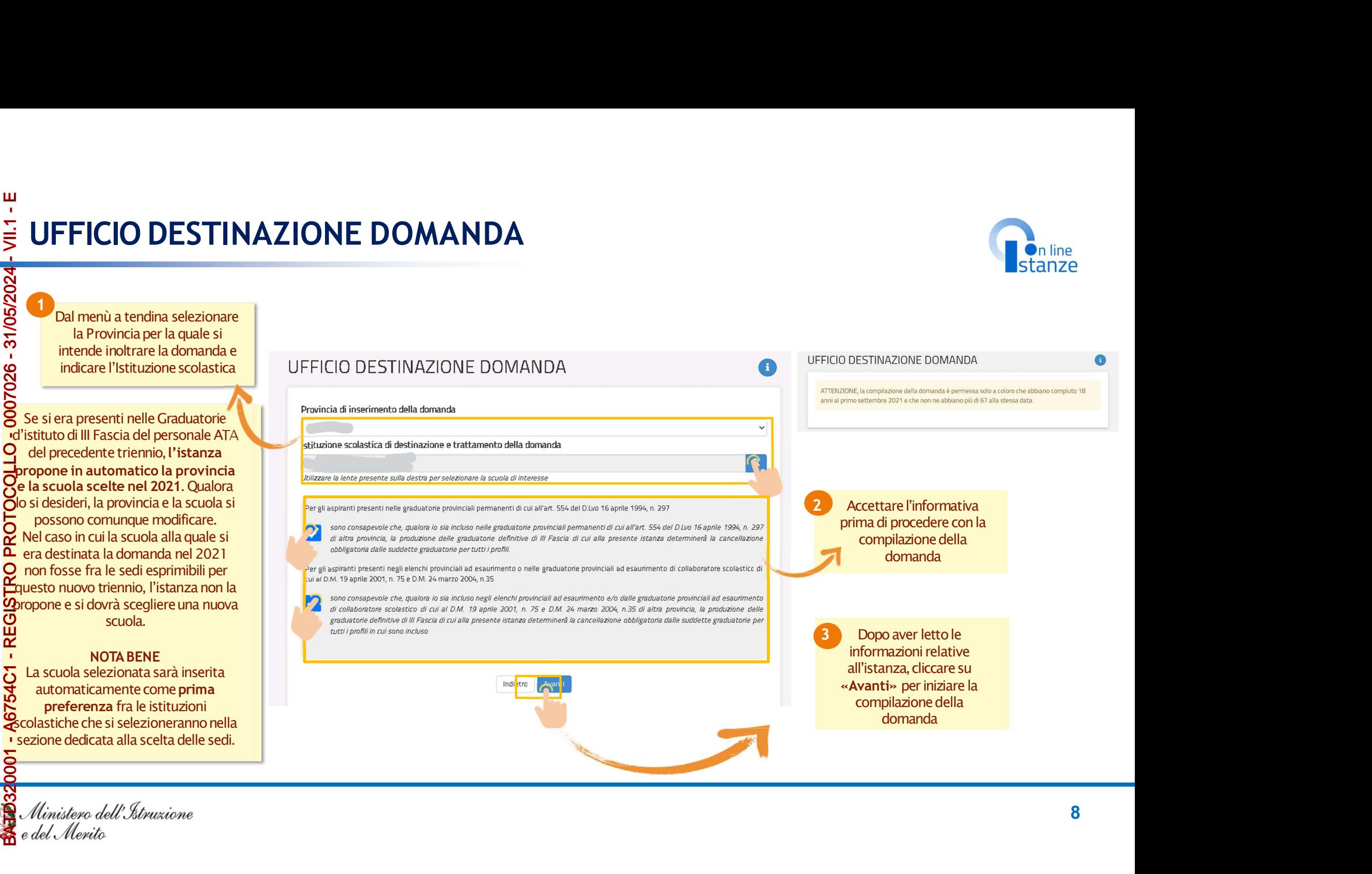

## UFFICIO DESTINAZIONE DOMANDA<br>
UFFICIO DESTINAZIONE DOMANDA<br>
NOTABENE:

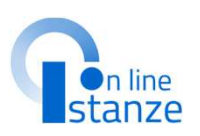

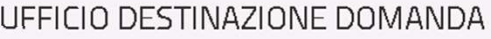

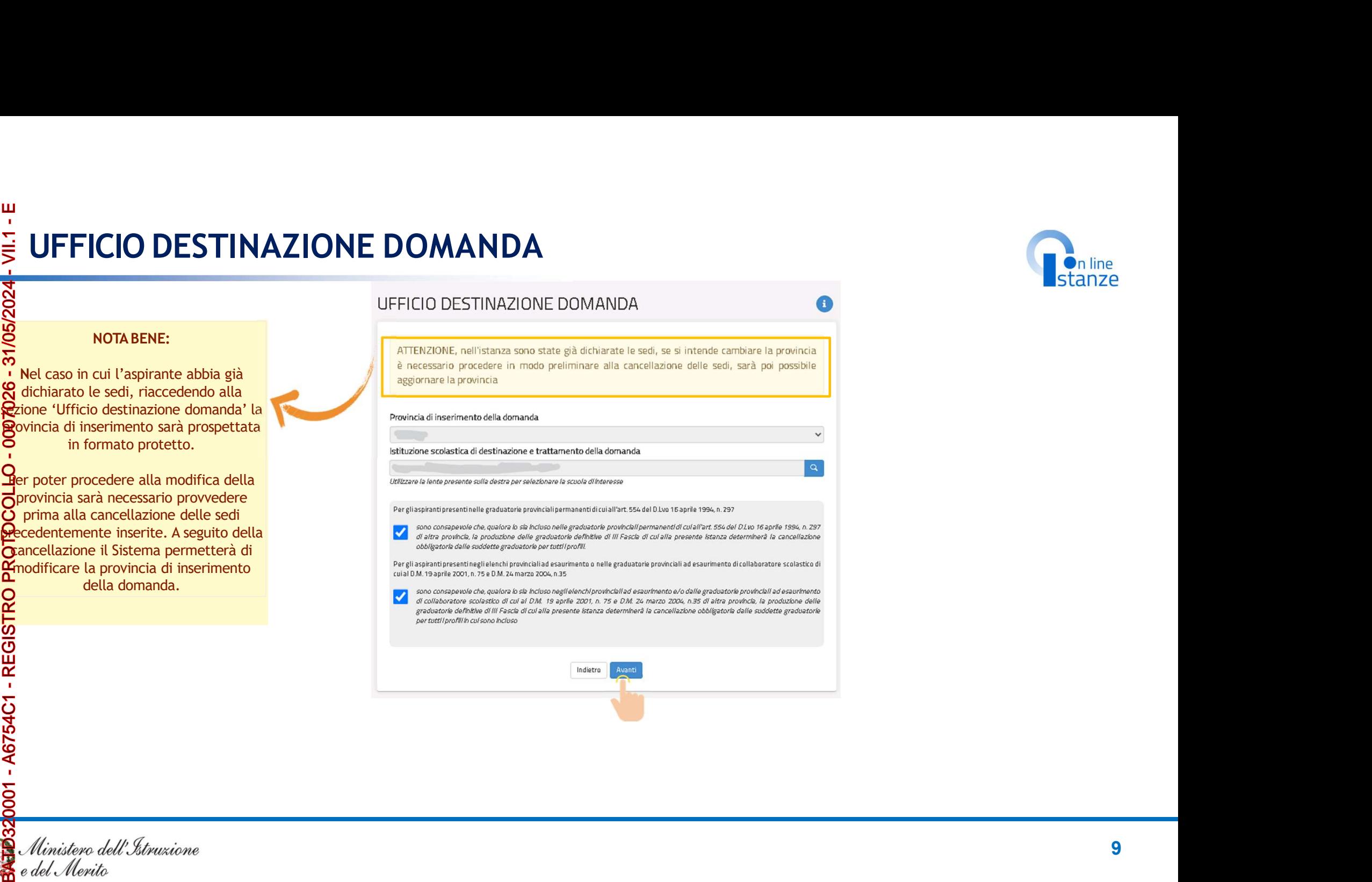

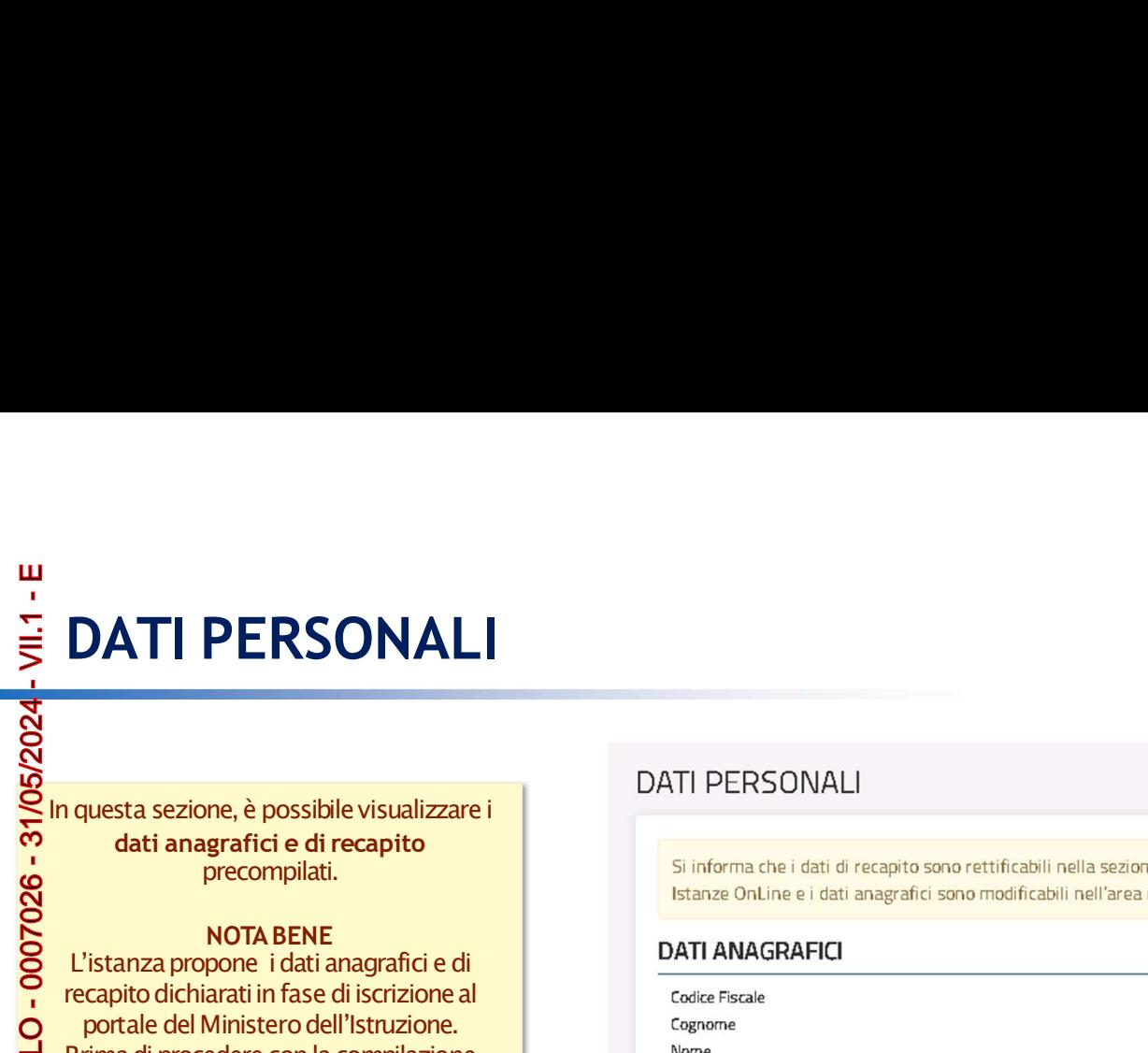

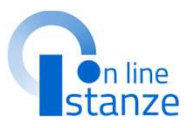

## precompilati.

NOTA BENE<br>L'istanza propone i dati anagrafici e di della differenzia della propone i dati anagrafici e di **DATI PERSONALI**<br> **OATI PERSONALI**<br> **Example 18 (CONTRACT)**<br> **CATI PERSONALI**<br> **CATI PERSONALI**<br> **CATI PERSONALI**<br> **CATI PERSONALI**<br> **CATI PERSONALI**<br> **CATI PERSONALI**<br> **CATI PERSONALI**<br> **CATI PERSONALI**<br> **CATI ANAGRAFICI DATI PERSONALI**<br> **CATI PERSONALI**<br> **CATI PERSONALI**<br> **CATI PERSONALI**<br> **CATI PERSONALI**<br> **CATI PERSONALI**<br> **CATI PERSONALI**<br> **CATI PERSONALI**<br> **CATI PERSONALI**<br> **CATI PERSONALI**<br> **CATI PERSONALI**<br> **CATI ANAGRAFICI**<br> **CATI DATI PERSONALI**<br> **Example 1988**<br> **Example 1988**<br> **Example 1988**<br> **Example 1988**<br> **Example 1988**<br> **Example 1988**<br> **Example 1988**<br> **Example 1988**<br> **Example 1988**<br> **Example 1988**<br> **Example 1988**<br> **Example 1988**<br> **Example 198** Prima di procedere con la compilazione dell'istanza, è bene verificarli e se non fossero corretti modificarli seguendo le istruzioni:<br>**-per modificare i dati anagrafici** si **DATI PERSONALI**<br> **CONTRESPONALIST (DESPONALIST)**<br> **CONTRESPONALIST (DESPONALIST)**<br> **CONTRESPONALIST (DESPONALIST)**<br> **CONTRESPONALIST (DESPONALIST)**<br> **CONTRESPONALIST (DESPONALIST)**<br> **CONTRESPONALIST (DESPONALIST)**<br> **CONTR DATI PERSONALI**<br> **DATI PERSONALI**<br> **CONFIGURERISE CONFIGURERISE CONFIGURERISE CONFIGURERISE CONFIGURERISE CONFIGURERISE CONFIGURERISE CONFIGURERISE CONFIGURERISE CONFIGURERISE CONFIGURERISE CONFIGURERISE CONFIGURERISE CON**  $\begin{tabular}{l|c|c|c} \hline \multicolumn{3}{l}{\textbf{In question, $\grave{e}$ possible } \textit{visual} \textit{izzare} $i$ & \textbf{DATA} \textit{ DERS} \textit{ONAL} $i$ & \textbf{DATA} \textit{al} \textit{al} \textit{al} \textit{al} \textit{al} \textit{al} \textit{al} \textit{al} \textit{al} \textit{al} \textit{al} \textit{al} \textit{al} \textit{al} \textit{al} \textit{al} \textit{al} \textit{al} \textit{al} \textit{al} \textit{al} \textit{al}$ In questa sezione, è possibile visualizzare i<br>
dati anagrafici e di recapitto<br>
precompilati.<br>
NOTA BENE<br>
L'istanza propone i clati anagrafici e di<br>
recapitto dichiarati in fase di iscrizione all'istanze Online e i dati ana We consider the example of the example of the example of the example of the example of the example of the example of the example of the example of the example of the example of the example of the example of the example of

del Ministero dell'istruzione e seguire le indicazioni presenti nella sezione Dati personali

<del>lin</del>e per **modificare i dati di recapito** si<br>**Lud**ovrà accedere sul portale delle Istanze on<br>Cline nella sezione Funzioni di Servizio e seguire le indicazioni presenti alla voce Variazione dati di recapito.<br>
Variazione dati di recapito.<br>
CC

Cabili nella sezione "funzioni di servizio" del servizio<br>Ificabili nell'area riservata del portale.<br>Altre anticolare a riservata del portale.

RSSMRA80A01H501U

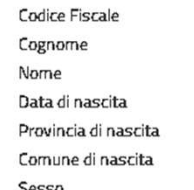

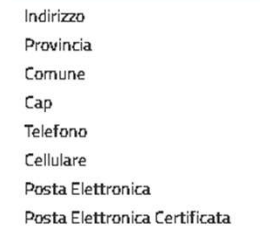

<u>RM (1995)</u><br>RM (1996)<br>RM (1996)  $\mathcal{R}(\mathcal{R}^{\mathcal{R}})$  . In the case of the set of the set of the set of the set of the set of the set of the set of the set of the set of the set of the set of the set of the set of the set of the set of the set of the s Cliccare su «Avanti» per procedere con<br>
la compilazione<br>
1<br>
0 la compilazione

## SCELTA PROFILO E TITOLI DI ACCESSO E CULTURALI

## SCELTA OPERAZIONE<br>SCELTA OPERAZIONE щ E

partecipazione alle Graduatorie d'Istituto<br>di III Fascia valevoli per il nuovo triennio 2024/27.

E' importante che per ogni profilo che si selezionato il tipo operazione dalla tendina della Azioni, in quanto nelle sezioni successive verranno trattati i soli profili per i quali è indicata l'azione. Per ogni operazione.

Per i profili non presenti nelle graduatorie<br>del precedente triennio è possibile indicare del precedente triennio le azioni possibili<br>sono la Conferma, l'Aggiornamento o la Cancellazione.

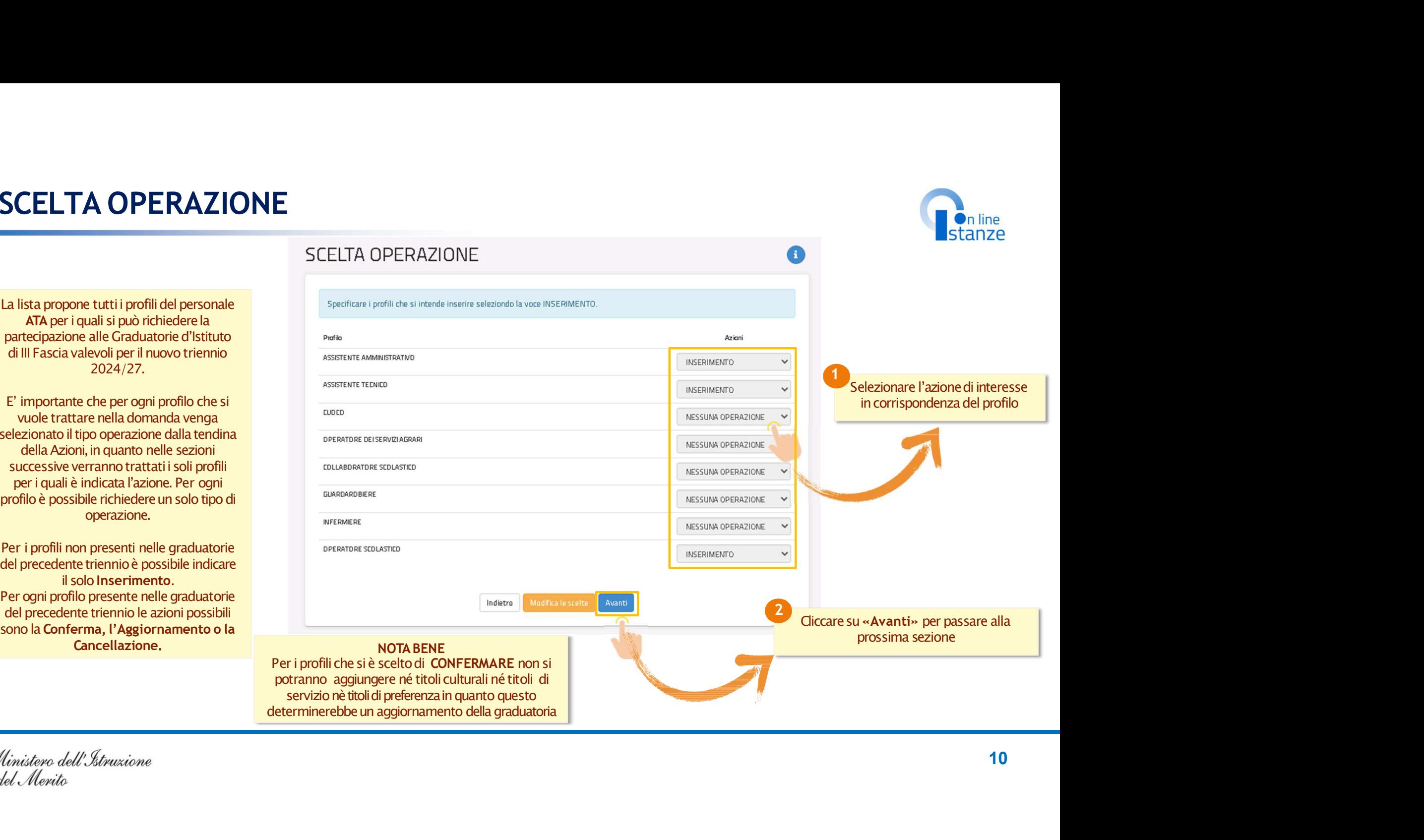

BATD320001 - A6754C1 - REGISTRO PROTOCOLLO - 0007026 - 31/05/2024 - VII.1 - Edel Merito

- REGISTRO PROTOCOLLO - 0007026 - 31/05/2024

0001 - A6754C1

**On line** 

## PAGINA INIZIALE PRESENTAZIONE DELLE DOMANDA

 $(sezione evidenziata in giallo),$ profili presentati.

 $\begin{array}{|c|c|c|}\hline \textbf{GINA INIZIALE PRESEENTAZIONE I} & \textbf{Modello d presentation of presentation (R) and the most important approach to the same way to be a few than the same way to be a few than the same way to be a few than the same way to be a few than the same way to be a few than the same way to be a few than the same way to be a few than the same way to be a very small. \end{array}$ **AGINA INIZIALE PRESENTAZIONE DE**<br>
Modello di presentazione della domanda<br> **ACCESSORITE AMMINISTRATIVO**<br>
Modello di presentazione della domanda<br> *Registrativo di Conservatione della domanda<br>
distributione della domanda<br>
d* **SINA INIZIALE PRESENTAZIONE DELLE I<br>
Modello di presentazione della domanda<br>
\* Profilo ARASSISTENTE AMMINISTRATIVO<br>
SURFAZIONE DELLE I<br>
MODELLE TRANSFORMATIONE DELLE I<br>
SURFAZIONE DELLE I<br>
MODELLE TRANSFORMATIONE DELLE I<br> SCRIP ANDISOR DELLE<br>
Modello di presentazione della domanda<br>
Andre DELLE<br>
Modello di presentazione della domanda<br>
Andre DELLE<br>
Modello di presentazione della domanda<br>
Andre DELLE<br>
Modello di presentazione della domanda<br>
M PAGINA INIZIALE PRESENTAZIONE DE MODEL DE SENTAZIONE DE MODEL DE SENTAZIONE DE MODEL DE SENTA ESSETENTE AMMINISTRATIVO CONTRA ESSETENTE AMMINISTRATIVO CONTRA ESSETENTE AMMINISTRATIVO CONTRA ESSETENTE AMMINISTRATIVO CONTR SCHAINZIALE PRESENTAZIONE DEL**<br>
Modello di presentazione della domanda<br>
A cheia al assistementazione della domanda<br>
A cheia al assistementazione della domanda<br>
A cheia al assistementazione della domanda<br>
Modello al assist <sup>13</sup> BATD320001 - A6754C1 - REGISTRO PROTOCOLLO - 0007026 - 31/05/2024 - VII.1 - E

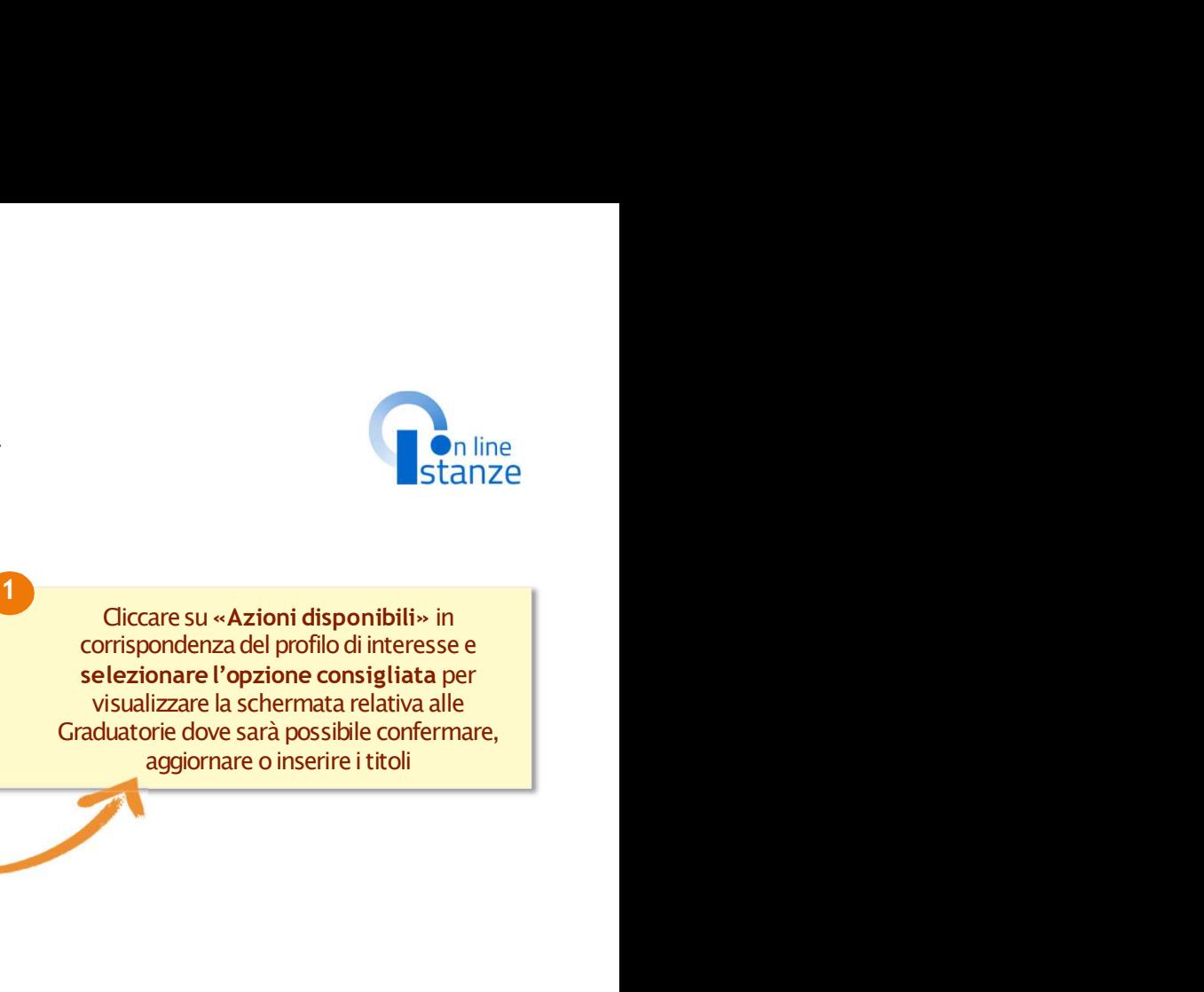

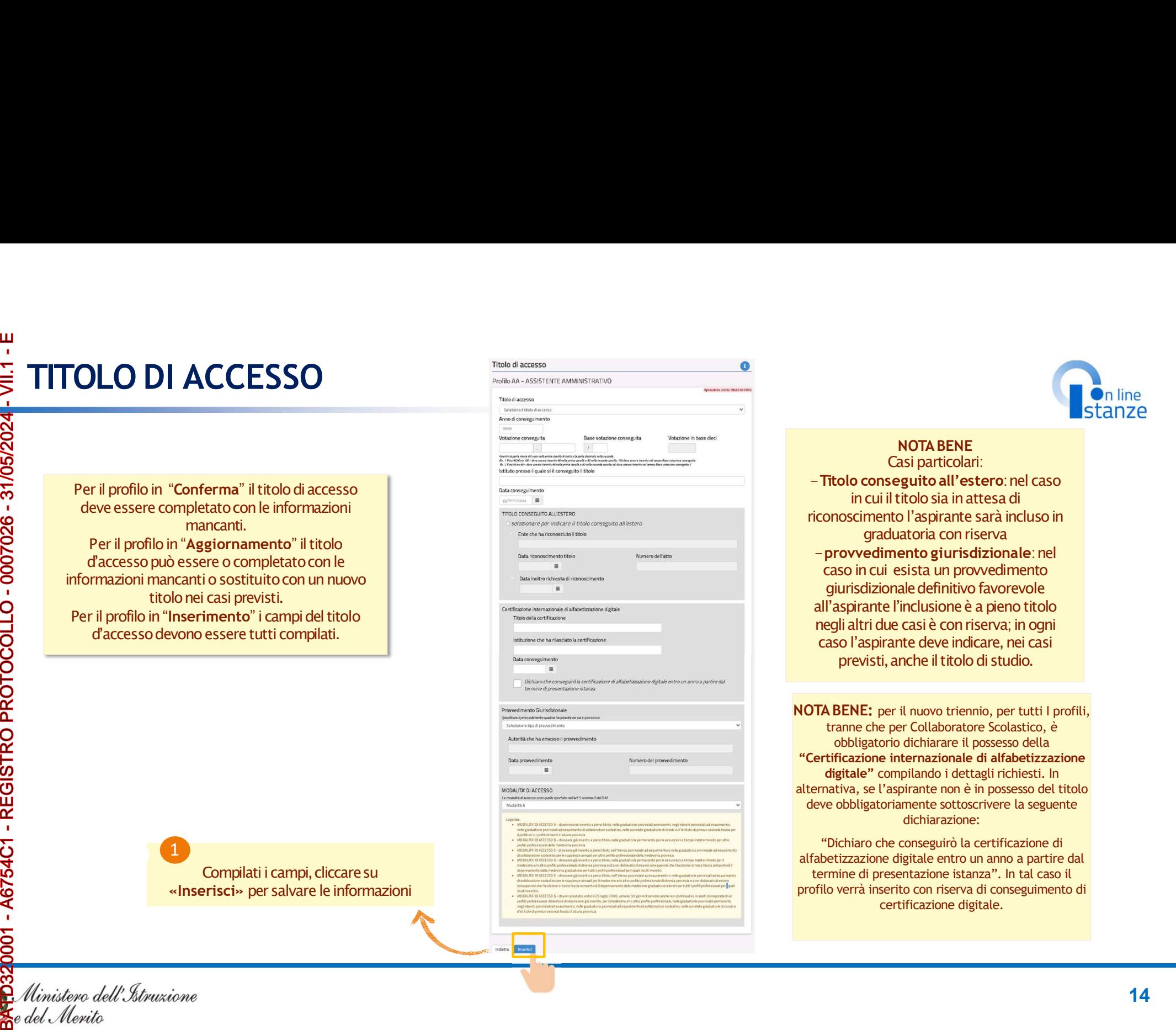

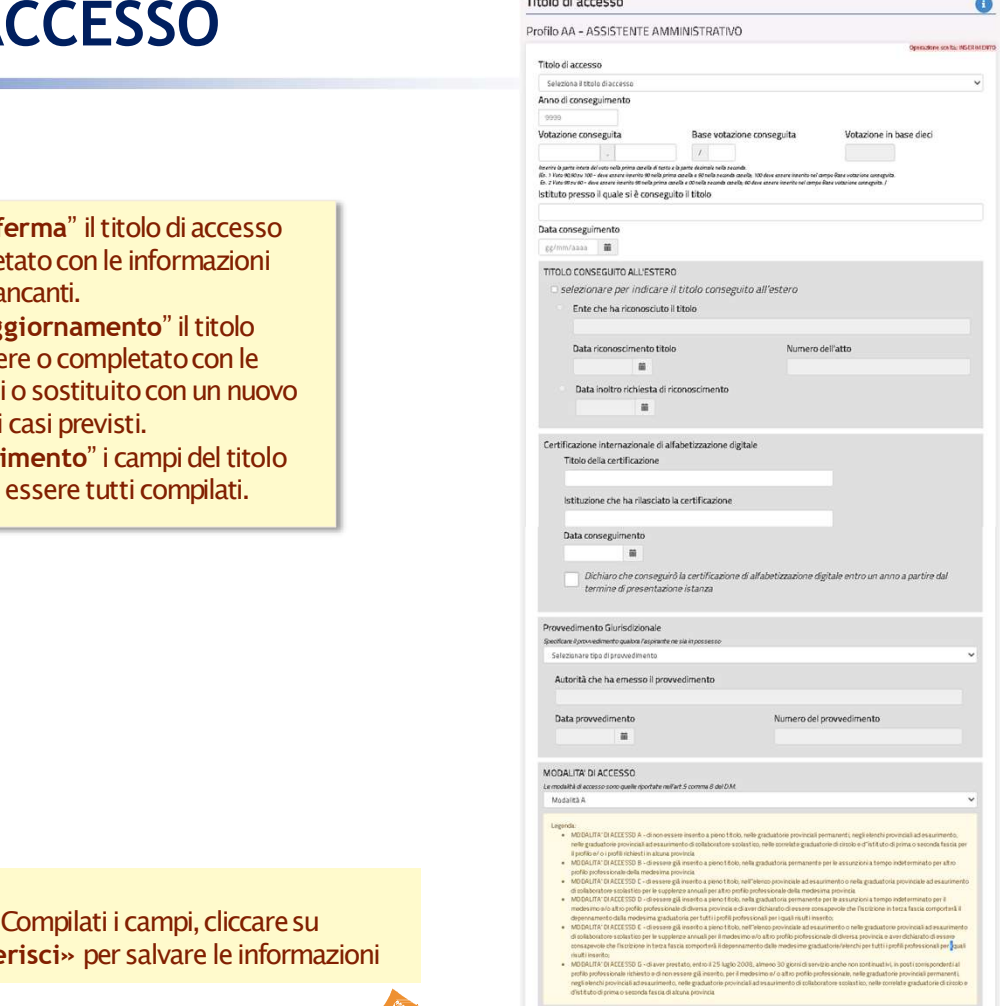

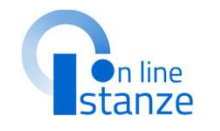

Casi particolari:<br>**- Titolo conseguito all'estero**: nel caso -Titolo conseguito all'estero:nel caso **Stanze<br>
Stanze**<br> **Casi particolari:**<br> **o conseguito all'estero: nel caso**<br> **in cui il titolo sia in attesa di<br>
scimento l'aspirante sarà incluso in<br>
graduatoria con riserva<br>
<b>vvedimento giurisdizionale: nel**<br> **in cui esis riconoscimentolic Start Consequéncies**<br> **riconoscipatiticalism**<br> **ricolo consequito all'estero: nel caso incui il titolo sia in attesa di<br>
<b>riconoscimento** l'aspirante sarà incluso in<br> **riconoscimento** l'aspirante sarà in **Stantizonale:**<br> **Stantizonale:**<br> **Casi particolari:**<br> **Casi particolari:**<br> **Casi particolari:**<br> **Casi particolari:**<br> **Casi antesa di**<br> **Connoscimento l'aspirante sarà incluso in<br>
<b>Casi contra contra e l'aspirante giurisdi** casoincui esista un provvedimento giurisdizionale definitivo favorevole **Example 12**<br> **Example 12**<br> **Example 12**<br> **Example 12**<br> **Example 12**<br> **Example 12**<br> **Example 12**<br> **Example 12**<br> **Example 12**<br> **Example 12**<br> **Example 12**<br> **Example 12**<br> **Example 12**<br> **Example 12**<br> **Example 12**<br> **Example 12 neglialtridue casi particolarism and the metallic state of the state case of in cuil titolo sia in attesa di<br>conoscimento l'aspirante sarà incluso in graduatoria con riserva<br>provedimento giurisdizionale: nel<br>caso in cui e** caso l'aspirante deve indicare, nei casi previsti, anche il titolo di studio.

**NOTA BENE** 

NOTA BENE: per il nuovo triennio, per tutti I profili, tranne che per Collaboratore Scolastico, è obbligatorio dichiarare il possesso della "Certificazione internazionale di alfabetizzazione digitale" compilando i dettagli richiesti. In alternativa, se l'aspirante non è in possesso del titolo deve obbligatoriamente sottoscrivere la seguente dichiarazione:

"Dichiaro che conseguirò la certificazione di alfabetizzazione digitale entro un anno a partire dal termine di presentazione istanza". In tal caso il profilo verrà inserito con riserva di conseguimento di

## TITOLO CULTURALI E CERTIFICAZIONI

essere modificatio aggiornati.<br>Per il profilo in "Inserimento" possono essere dichiarati.

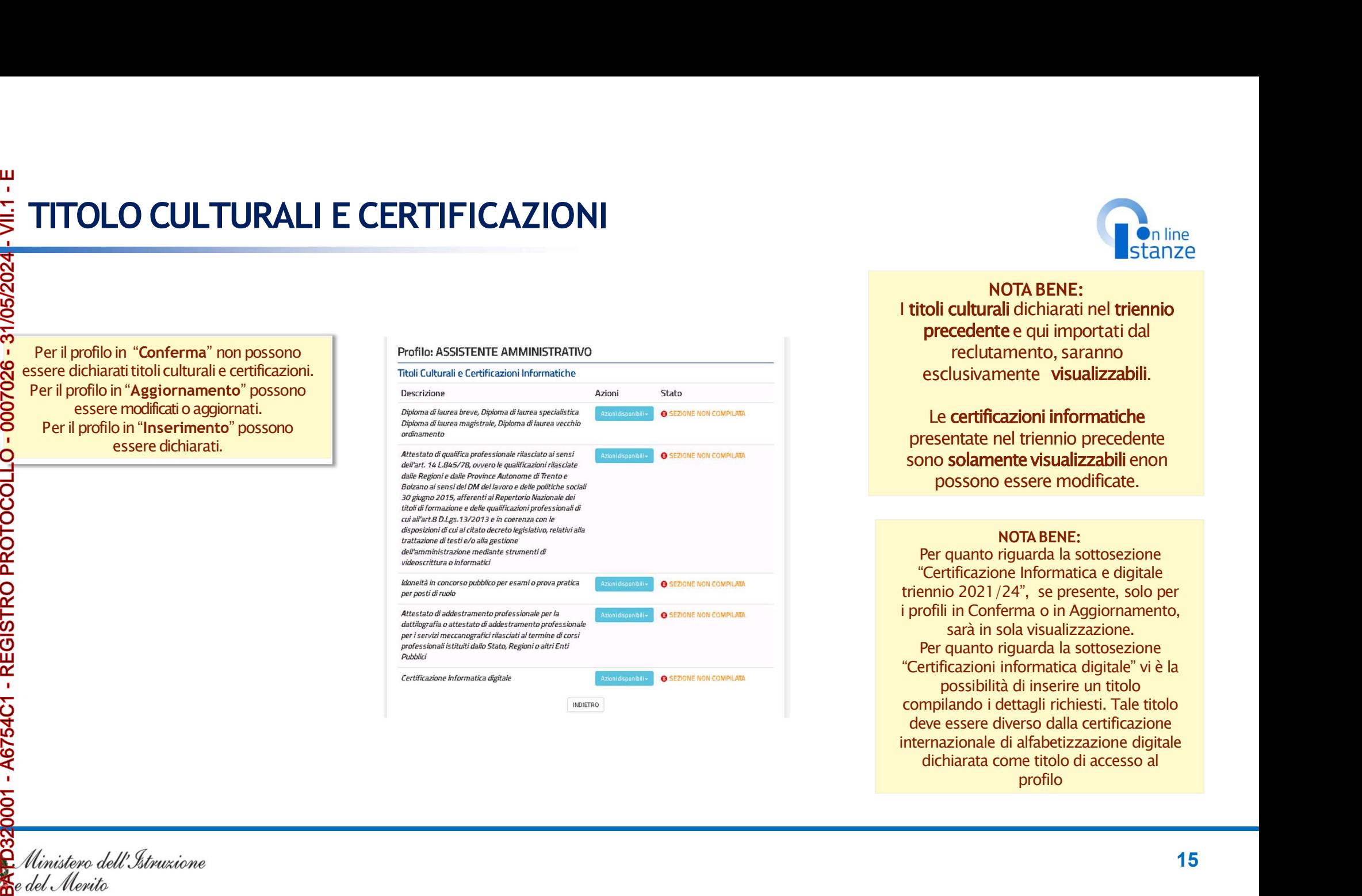

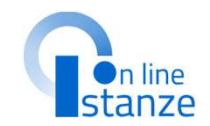

**Example 15 Andrew Standard Property**<br> **NOTA BENE:**<br> **rali dichiarati nel triennio**<br> **tee qui importati dal**<br> **tamento, saranno**<br> **imente visualizzabili.** I titoli culturali dichiarati nel triennio **PRECESS MOTA BENE:**<br> **PRECESS MOTA BENE:**<br> **PRECESS MOTA BENE:**<br> **PRECEDENTE:**<br> **PRECEDENTE CONTENTE:**<br> **PRECEDENTE:**<br> **PRECESS MORE CONTENTE:**<br> **PRECEDENTE:**<br> **PRECEDENTE:**<br> **PRECEDENTE:**<br> **PRECEDENTE:**<br> **PRECEDENTE:**<br> reclutamento, saranno esclusivamente visualizzabili. **Presentate nel triennio<br>
Presentate nel triennio<br>
precedente e qui importati dal<br>
reclutamento, saranno<br>
esclusivamente <b>visualizzabili**.<br> **Le certificazioni informatiche**<br>
presentate nel triennio precedente<br>
sono solamen

## Le certificazioni informatiche<br>presentate nel triennio precedente

sono solamente visualizzabili enon<br>possono essere modificate.

## **NOTA BENE:**

**Possono essere modificate.**<br> **possino estere modificate e qui importati dal**<br> **procedente e qui importati dal**<br> **reclutamento, saranno**<br> **sclusivamente visualizzabili.**<br> **e certificazioni informatiche**<br> **sentate nel trien** Per quanto riguarda la sottosezione "Certificazione Informatica e digitale triennio 2021/24", se presente, solo per i profili in Conferma o in Aggiornamento, sarà in sola visualizzazione. Per quanto riguarda la sottosezione "Certificazioni informatica digitale" vi è la possibilità di inserire un titolo compilando i dettagli richiesti. Tale titolo deve essere diverso dalla certificazione internazionale di alfabetizzazione digitale dichiarata come titolo di accesso al

## **TITOLO SPECIFICI DI ASSISTENTE TECNICO FITOLO SPECIFICI DI ASSISTENTE TECNICO**<br> **Per il profilo in "Conferma" non possono**<br>
essere dichiarati titoli.<br>Per il profilo in "Aggiornamento" possono<br>
essere dichiarati.<br>Per il profilo: in "Inserimento" possono<br>
essere **FITOLO SPECIFICI DI ASSISTENTE TECNICO**<br>
Per il profilo in "Conferma" non possono<br>
essere dichiarattittoli.<br>
Per il profilo: Aggiornamento" possono<br>
Per il profilo: Aggiornamento" possono<br>
essere dichiarati.<br>
Per il profi Per il profilo in "Conferma" non possono<br>
essere dichiarati titoli.<br>
essere modificali di aggiornamento" possono<br>
essere modificali di aggiornati.<br>
Per il profilo in "Inserimento" possono<br>
essere dichiarati.<br>
Per il profil

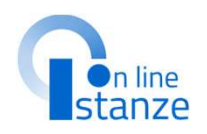

essere dichiarati titoli.<br>Per il profilo in "Aggiornamento" possono essere modificati o aggiornati.<br>Per il profilo in "Inserimento" possono essere dichiarati.

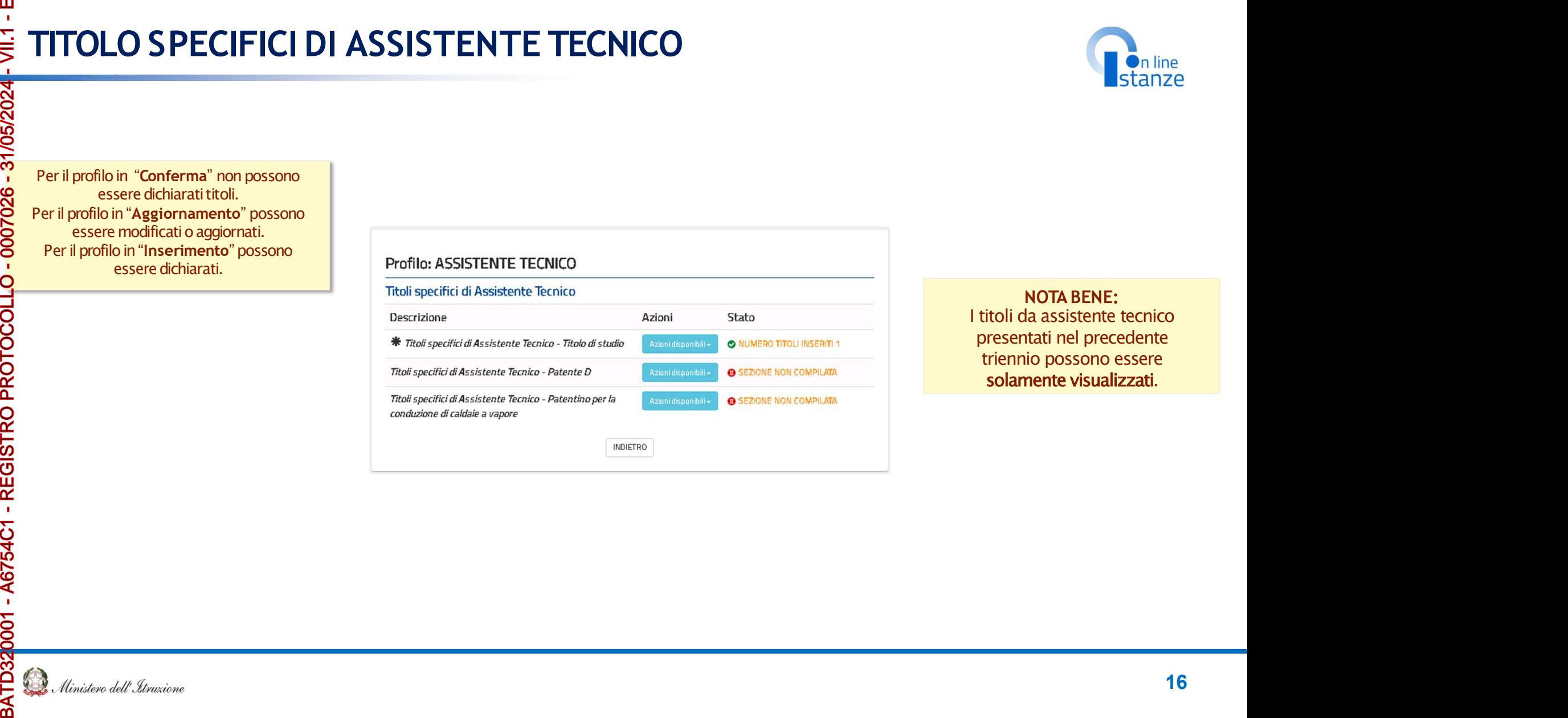

**On line**<br>
Stanze<br>
NOTA BENE:<br>
la assistente tecnico<br>
tati nel precedente<br>
io possono essere<br>
nente visualizzati. **Example 18 Standard Standard Standard Standard Standard Standard Standard Standard Standard Standard Standard Standard Standard Standard Standard Standard Standard Standard Standard Standard Standard Standard Standard Sta Presentation Standard Standard Standard Standard Standard Standard Standard Standard Schemer Solarnente visualizzati. Example 18 Standard Concrete Standard Standard Concrete Solar<br>Experience of the precedents<br>triennio possono essere<br>Solamente visualizzati.** 

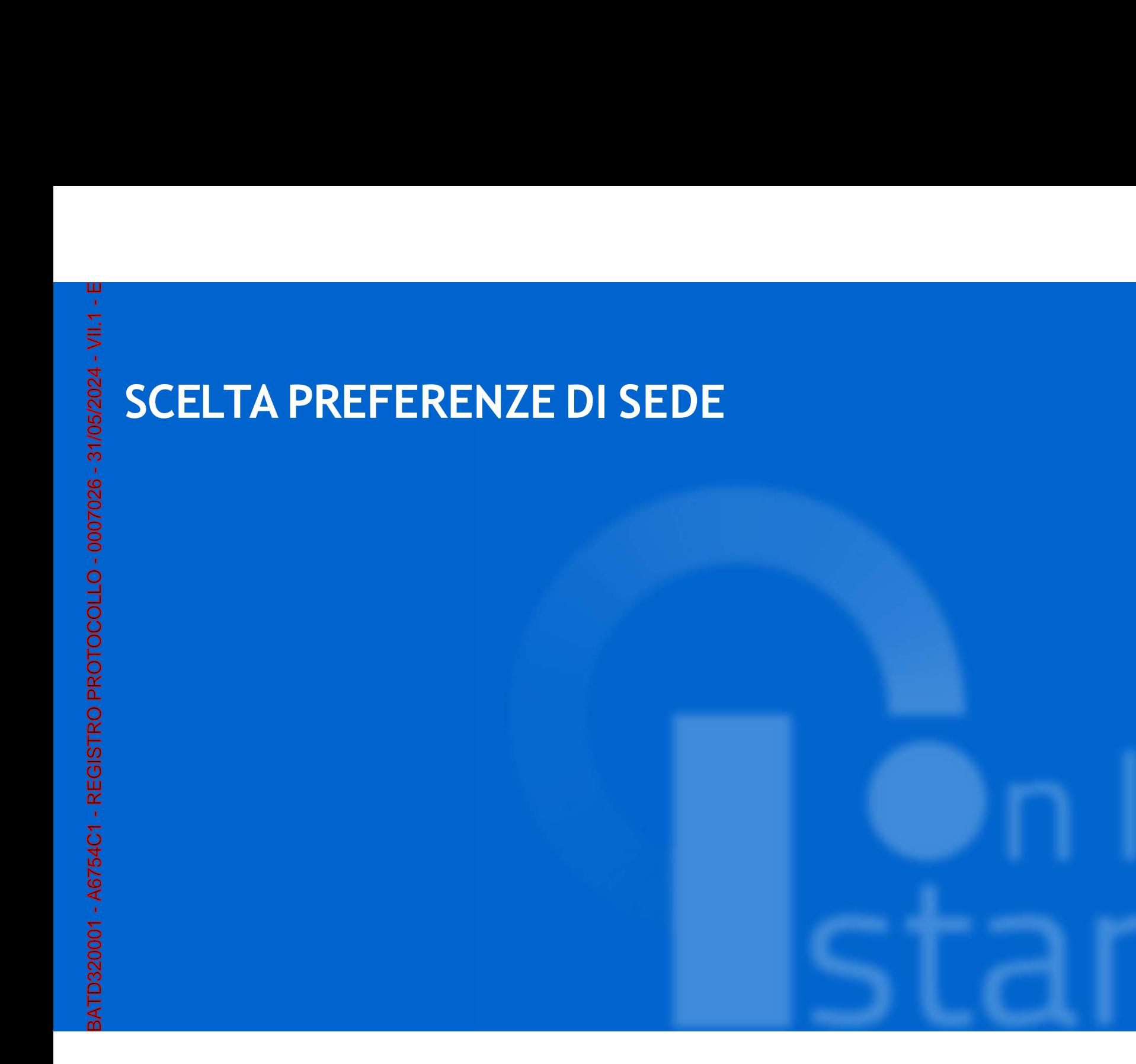

![](_page_17_Picture_1.jpeg)

![](_page_17_Picture_2.jpeg)

## SCELTA PREFERENZA SEDE<br>
Nel caso in cui sia stata presentata domanda nel triennio<br>
2021/24 verranno visualizzate le sedi di preferenza

Nel caso in cui sia stata presentata domanda nel triennio<br>2021/24 verranno visualizzate le sedi di preferenza ELTA PREFERENZA SEDE<br>
Nel caso in cui sia stata presentata domanda nel triennio<br>
2021/24 verranno visualizzate le sedi di preferenza<br>
precedentemente scelte che potranno essere importate<br>
nella presente istanza.<br>
ssono ess **PREFERENZA SEDE<br>
Nel caso in cui sia stata presentata domanda nel triennio<br>
2021/24 verranno visualizzate le sedi di preferenza<br>
precedentemente scelte che potranno essere importate<br>
ossono essere importate solo le sedi c REFERENZA SEDE<br>
Stata presentata domanda nel triennio<br>
no visualizzate le sed di preferenza<br>
escelle che potranno essere importate<br>
nella presente istanza.<br>
alide nell'anno corrente<br>
alide nell'anno corrente<br>
Gestione Pre CELTA PREFERENZA SEDE<br>
Nel caso in cui sia stata presentata domanda nel triennio<br>
2021/24 verranno visualizzate le sedi di preferenza<br>
precedentemente solole esti che potano attualmente<br>
Possono essere importate solole se** valide nell'anno corrente

![](_page_18_Picture_119.jpeg)

**In automatico viene attribuita come prima<br>
sede quella selezionata come istituzione<br>
scolastica di destinazione e trattamento<br>
della domanda.<br>
In questa sezione non è possibile<br>
modificare o cancellare questa sede. Se<br>
l'** sede quella selezionata come istituzione<br>scolastica di destinazione e trattamento **Scharfford Community Community Community Community Scalars and Scharfford Scharfford Scharfford Scharfford Community Consisting and the selection of the selection of the selection of the selection of the selection of the** della domanda.<br>In questa sezione non è possibile **In line<br>
Internation viene attribuita come prima<br>
e quella selezionata come istituzione<br>
lastica di destinazione e trattamento<br>
della domanda.<br>
In questa sezione non è possibile<br>
dificare o cancellare questa sede. Se<br>
sed** modificare attribuita come prima<br>
sede quella selezionata come istituzione<br>
scolastica di destinazione e trattamento<br>
della domanda.<br>
In questa sezione non è possibile<br>
modificare o cancellare questa sede. Se<br>
'utente vuol

l'utente vuole operare delle modifiche su tale sede, deve agire sulla pagina 'Ufficio

![](_page_18_Picture_120.jpeg)

![](_page_19_Picture_0.jpeg)

![](_page_20_Picture_1.jpeg)

![](_page_20_Picture_2.jpeg)

![](_page_21_Picture_0.jpeg)

![](_page_21_Picture_1.jpeg)

Vengono proposti i servizi effettuati nelle personale; tali servizi possono essere importati<br>
singolarmente o massivamente e sono<br>
caratterizzati dalla dicitura "fascicolo".<br>
Caratterizzati in qualità di personale docente<br>
Caratterizzati in qualità di personale doce caratterizzatidalladicitura"fascicolo".

¤ servizi prestati in qualità di personale docente<br>
e PED vengono presentati come prestati su<br>
deltro profilo 'XX'; 'XX-Altro Servizio' viene usato Ber coloro che sono presenti nelle graduatorie<br>
allo scorso triennio vengono importati<br>
altroprosentati e inseriti sul reclutamento: tali servizi<br>
presentati e inseriti sul reclutamento: tali servizi<br>
Presentati e inseriti per indicare un profilo diverso da 'AA-Assistente Amministrativo', 'AT-Assistente tecnico', 'CO-Cuoco', 'IF-Infermiere', 'GA-<br>Guardarobiere', 'CR-Operatore dei Servizi Exercit e insertit sur le relation in specific sur le content de l'angles de l'angles de l'angles de l'angles de l'angles de l'angles de l'angles de l'angles de l'angles de l'angles de l'angles de l'angles de l'angles de l **Example 10** is a control of the concernant of the series of the concernent of the series of the series of the structure of the collaboration is colasticle statalie per iquali è<br>
Servizi present in el fascicolo del present Sometime states and the state of the state of the state of the state of the state of the status of the status of the status of the status of the status of the status of the state of the state of the state of the state of Soperatore Scolastico', su cui è stato prestato<br>
un servizio.<br>
El noltre, per tutti gli utenti è possibile inserire i Vengono proposti i servizi effettuati nelle<br>
istuzioni scolarite statuelle per i qualità e istuzioni scolariste statuelle pre i qualità is anno elencante considerati della consideration della considerati della considerati

singoli servizi.

![](_page_21_Picture_229.jpeg)

**Presentive Standard Standard Standard Standard Standard Standard Standard Standard Standard Standard Standard Standard Standard Standard Standard Standard Standard Standard Standard Standard Standard Standard Standard Sta Computer**<br> **Computer**<br> **Compu NOTA BENE:**<br> **NOTA BENE:**<br> **IERENE:**<br> **IERENE:**<br> **IERENE:**<br> **IERENE:**<br> **IERENE:**<br> **IERENE:**<br> **IERENE:**<br> **IERENE:**<br> **IERENE:**<br> **IERENE:**<br> **IERENE:**<br> **IERENE:**<br> **IERENE:**<br> **IERENE:**<br> **IERENE:**<br> **IERENE:**<br> **IERENE:**<br> **IERENE NOTA BENE:**<br>
toli di servizio dichiarati nel<br>
iennio precedente saranno<br>
clusivamente visualizzabili.<br>
Vengono attribuite in<br>
automatico i servizi già<br>
presenti nel reclutamento.<br>
L'utente ha la possibilità di<br>
importare **Example 15**<br> **NOTA BENE:**<br>
servizio dichiarati nel<br>
precedente saranno<br>
nmente visualizzabili. **Communistance**<br> **I titoli di servizio dichiarati nel<br>
triennio precedente saranno<br>
esclusivamente visualizzabili.<br>
Vengono attribuite in Con line<br>
Stanze**<br> **NOTA BENE:**<br>
titoli di servizio dichiarati nel<br>
triennio precedente saranno<br>
esclusivamente visualizzabili.<br>
Vengono attribuite in<br>
automatico i servizi già<br>
precenti nel relutamento esclusivamente visualizzabili.

Vengono attribuite in automatico i servizi già<br>presenti nel reclutamento.

![](_page_22_Picture_0.jpeg)

![](_page_23_Picture_0.jpeg)

## π  $\overline{a}$

![](_page_24_Picture_1.jpeg)

## PAGINA INIZIALE PRESENTAZIONE DELLE DOMANDA Cliccare su «Azioni disponibili» per<br>
iniziare la compilazione della sezione<br>
«Titoli di preferenza» **Con line**<br> **Stanze**<br> **Example Stanze**<br> **Example 2** a compilazione della sezione<br> **Example 3** a compilazione della sezione<br> **Example 3** a compilazione della sezione<br> **Example 3** a compilazione della sezione<br> **Example 3** a **MANCANTE** Titoli Culturali e Certificazioni Informatiche **O SEZIONE COMPILATA** Titoli relativi al profilo di ASSISTENTE AMMINISTRATIVO Deerazion **\* Profilo AT: ASSISTENTE TECNICO** sce ita **O SEZIONE NON COMPILATA** Certificazione internazionale di alfabetizzazione digitale **MANCANTE** Titoli Culturali e Certificazioni Informatiche **B** SEZIONE NON COMPILATA NOTA BENE: **@ SEZIONE NON COMPILATA** Titoli relativi al profilo di ASSISTENTE TECNICO **come previsto dal DPR 82/2023** Operazione<br>scelta Cliccare su «Azioni disponibili» per **O SEZIONE NON COMPILATA pe**r il triennio di gestione sono iniziare la compilazione della sezione<br>«Titoli di preferenza» previsti i nuovi titoli di **6** SEZIONE NON COMPILATA preferenza. Dunque è vers alle O NUMERO SEDI SCELTE 1 pecessario dichiarare ex-novo i **O** SEZIONE NON COMPILATA **ti**toli di preferenza posseduti, statistico presenti **O SEZIONE NON COMPILATE** specificando per ognuno i **B** SEZIONE NON COMPIL dettagli richiesti. **O SEZIONE NON COMPILATA**  $*$  Sezione obbligatoria ATTENZIONE, è necessario correggere i seguenti errori per poter inoltrare la domanda · Per il profilo di Assistente tecnico è necessario inserire almeno un titolo di accesso ai laboratori  $indietro$

BATD320001 - A6754C1 - REGISTRO PROTOCOLLO - 0007026 - 31/05/2024 - VII.1 - E Ministero dell'Istruzione

ш

 $-0007026 - 31/05/2024$ 

## ш BATD320001 - A6754C1 - REGISTRO PROTOCOLLO - 0007026 - 31/05/2024 - VII.1 - ETITOLI DI PREFERENZA CON PROFILO IN 'CONFERMA'

![](_page_25_Picture_1.jpeg)

## **TITOLI DI PREFERENZA**

![](_page_25_Picture_4.jpeg)

**DEILO IN 'CONFERMA'**<br> **Example 18 Annualism**<br> **Example 18 Annualism**<br> **Example 18 Annualism**<br> **NOTA BENE:**<br>
Nel caso in cui per uno/alcuni dei profili presenti nella do<br>
stata scelta l'operazione 'CONFERMA', nel modello d **SET CONFERMA?**<br>
Senti Profili dei precedente<br>
is ivogliano dichiarare<br>
In interferent is ivogliano dichiarare<br>
NOTA BENE:<br>
Nel caso in cui per uno/alcuni dei profili presenti nella domanda sia<br>
Itata scelta l'operazione ' **Statiana School (STERMA)**<br>Statiana scenari Profili del precedente<br>in profili<br>NOTA BENE:<br>NOTA BENE:<br>stata scelta l'operazione 'CONFERMA', nel modello di presentazione<br>della domanda il sistema non darà la possibilità di acq **DEILO IN 'CONFERMA'**<br> **Example 18 Anglish**<br>
Instanze<br>
instanze<br> **NOTA BENE:**<br>
Nel caso in cui per uno/alcuni dei profili presenti nella domanda sia<br>
stata scelta l'operazione 'CONFERMA', nel modello di presentazione<br>
dell **DEILO IN 'CONFERMA'**<br> **Example 18 (CONFERMA)**<br> **Example 18 (CONFERMA)**<br> **NOTA BENE:**<br>
Nel caso in cui per uno/alcuni dei profili presenti nella domanda sia<br>
stata scelta l'operazione 'CONFERMA', nel modello di presentazio **IFILO IN 'CONFERMA'**<br> **Example 18**<br> **Example 18**<br> **Example 18**<br> **Example 18**<br> **EXAMPLE SENE:**<br> **NOTA BENE:**<br> **NOTA BENE:**<br> **NOTA BENE:**<br> **NOTA BENE:**<br> **NOTA BENE:**<br> **NOTA BENE:**<br> **NOTA BENE:**<br> **NOTA BENE:**<br> **NOTA BENE:**<br> resenti Profili del precedente<br>
i si vogliano dichiarare<br>
Nel caso in cui per uno/alcuni dei profili presenti nella domanda sia<br>
stata scelta l'operazione 'CONFERMA', nel modello di presentazione<br>
di preferenza, come speci

resenti Profili del precedente<br>
ui si vogliano dichiarare<br>
profili<br>
NOTA BENE:<br>
Nel caso in cui per uno/alcuni dei profili presenti nella domanda sia<br>
stata scelta l'operazione 'CONFERMA', nel modello di presentazione<br>
del resenti Profili del precedente<br>
ui si vogliano dichiarare<br>
NOTA BENE:<br>
Nel caso in cui per uno/alcuni dei profili presenti nella domanda sia<br>
stata scelta l'operazione 'CONFERMA', nel modello di presentazione<br>
della domand resenti Profili del precedente<br>
in si vogliano dichiarare<br>
NOTA BENE:<br>
Nel caso in cui per uno/alcuni dei profili presenti nella domanda sia<br>
stata scelta l'operazione 'CONFERMA', nel modello di presentazione<br>
della domand i visi vogliano dichiarare<br>
i profili<br>
NOTA BENE:<br>
Nel caso in cui per uno/alcuni dei profili presenti nella domanda sia<br>
stata scelta l'operazione 'CONFERMA', nel modello di presentazione<br>
di preferenza, come specificato

Uinistero dell'Istruzione Merito

0001 - A6754C1 - REGISTRO PROTOCOLLO - 0007026 - 31/05/2024

![](_page_26_Picture_1.jpeg)

![](_page_26_Picture_2.jpeg)

## **NOTA BENE:**

come previsto dal DPR 82/2023 per il triennio di gestione sono previsti i nuovi titoli di preferenza. Dunque è necessario dichiarare ex-novo i titoli di preferenza posseduti, specificando per ognuno i dettagli richiesti

27

## ALTRE DICHIARAZIONI

![](_page_28_Picture_1.jpeg)

![](_page_28_Picture_2.jpeg)

![](_page_29_Picture_0.jpeg)

## ш  $\sum_{i=1}^{n}$

 $\overline{\phantom{a}}$ 

![](_page_30_Picture_0.jpeg)

![](_page_31_Picture_1.jpeg)

![](_page_31_Picture_2.jpeg)

![](_page_32_Picture_0.jpeg)

opportuno.

NOTE **Note** 

In tale sezione è opportuno comunicarele motivazionidi a quanto dichiarato nei trienni a controllation di chiese controllation di chiese controllation di chiese contr precedenti. In the set of the set of the set of the set of the set of the set of the set of the set of the set

servizi non precedentemente a production and the control of the control of the control of the control of the control of the control of the control of the control of the control of the control of the control of the control dichiaratiantecedenti (servizi fino all'8 ottobre alle controlle di l'angletro della controlle di la controlle di la controlle di la 2014);

![](_page_32_Picture_144.jpeg)

## INOLTRO ISTANZA

![](_page_34_Picture_1.jpeg)

![](_page_34_Picture_2.jpeg)

Il bottone dell'inoltro si attiva solo se le<br>tutte le informazioni necessarie sono<br>state compilate e se non sono state<br>riscontrate criticità a sistema. tutte le informazioni necessarie sono state compilate e se non sono state **Example 18**<br>Stanze<br>tone dell'inoltro si attiva solo se le<br>e le informazioni necessarie sono<br>riscontrate criticità a sistema.

![](_page_35_Picture_43.jpeg)

![](_page_36_Picture_1.jpeg)

ANNULLAMENTE DELL'INOLTRO<br>Modello di presentazione della domanda Attenzione: esiste già una domanda inoltrata all'ufficio di delle<br>
to<br>
delle<br>
contro il<br>
collar si intenda ANNULLARE LA DOMANDA effettuare un dick su<br>
per inoltrare il modello domanda all'Ufficio di competenza è necessario Exercise del Cutatora di Malama si intenda MSUALIZZARE effettuare un dick su **Cusatora del Cutatora di Malama si incende del Cutatora di Annulla Indice del Cutatora di Annulla Indice del Cutatora di Annulla Indice di Malam** INULLAMENTE DELL'INOLTRO<br>
Modello di presentazione della doma<br>
Attenzione: esiste già una domanda inoltrata<br>
stiplie modificata, purché entro il<br>
mine ultimo di presentazione delle<br>
domande, previo annullamento<br>
dell'inolt **NNULLAMENTE DELL'INOLTRO**<br>
Modello di presentazione della domano<br>
Popo aver inoltrato l'istanza, è<br>
possibile modificarla, purché entro il<br>
possibile modificarla, purché entro il<br>
domande, previo annulamento<br>
domande, pre TRO<br>
Modello di presentazione della doma<br>
possible modificata purificatione delle<br>
termine ultimo di presentazione delle<br>
domande, purificata purificata purificata delle<br>
domande, previo arigitatione delle<br>
dell'inoltro.<br> domande, previo annullamento<br>
domande, previo annullamento<br>
dell'inoltro. Cualora si intenda ANNULLARE LA DOMANDA effettuare un click su annulla Inglitro.<br>
dell'inoltro. dell'inoltro.<br>Tale operazione si potrà fare accedendo **SERVANDENTE DELL'INOLTRO**<br>
Modello di presentazione della done<br> **Electroperazione della de**<br> **Electroperazione della de**<br> **Electroperazione della della della della della della della della della della della della della del** all'istanza sempre tramite il tasto "vai<br>
alla compilazione"; all'accesso il **INULLAMENTE DELL'INOLTRO**<br> **Exposition modello di presentazione:**<br> **Exposition modello di presentazione:**<br> **Exposition modello di presentazione:**<br> **Exposition di presentazione delle**<br> **Experimentazione in terminalmento**<br> **Sistema verificheràla presenza di una verificheràla presenza di una verificheràla proposa verificheràla, purché entro il cualora si intendio presentazione delle domande, previo annullamento dell'inforto.<br>
ale operazione s** domanda già inoltrata e chiederà se si **MNULLAMENTE DELL'INOLTRO**<br>
Modello di presentazione della<br>
possibile modificaria, purché entro il<br>
dentino di presentazione della<br>
designe interiore della<br>
designe accelera visualizzare della<br>
designe transiteira (per ind Modello di presentazione della di<br> **Attenzione esiste già una domanda**<br> **Sisibile modificaria, purché entro il<br>
inne ultimo di presentazione delle**<br> **Cualora si intenda VISUALIZZARE<br>
domande, previo annullamento**<br> **contazi** Modello di presentazione<br> **Dopo aver inoltrato l'istanza, è**<br> **Possible modificaria, purché entroit**<br> **Possible modificarial, annullamento**<br> **Cualora si intenda VISL**<br> **Cualora si intenda VISL<br>
<b>Cualora si intenda VISL**<br> Modello di presentazione della<br>
sarà conservative della differa della differa della differa della differa della differa differa di conservative della<br> **Electronic differa differente different different different different** aggiornamento. 37<br>
37 BATN**ULLAMENTE DELL'INOLTRO**<br>
Modello di presentazione della domanda<br>
37 Batterie esiste situa domanda modello di presentazione della domanda<br>
37 Batterie esiste situa domanda modello scoperata.<br> **Conservere interio** 

![](_page_37_Picture_1.jpeg)

![](_page_37_Picture_2.jpeg)

![](_page_38_Picture_0.jpeg)